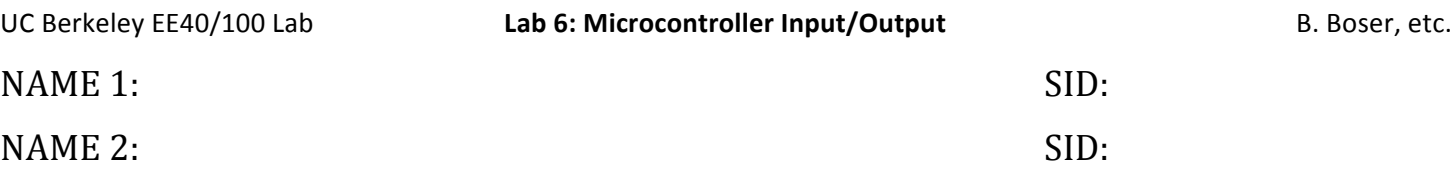

Microcontrollers are very much slimmed down computers. No disks, no virtual memory, no operating system. Think of them just like other circuit components with the added benefit of being configurable with a program. Because of this, microcontrollers
can
be
coaxed
to
do
all
sorts
of
things
easily
that
otherwise
would
require
a
large
number
of
parts.
Simple microcontrollers cost less than a dollar and hence can be used in almost any project. Indeed they can be found in toys, electric
toothbrushes,
appliances,
cars,
phones,
electronic
keys;
you
name
it.

Being programmable also means that they must be programmed. In this lab we concentrate on the electrical interface of microcontrollers and their use as electronic components. The programs we use are very simple and consist to a large part of pasting snippets of code together. In fact, much like checking the application notes of electronic components for circuits that do what we need, it's always a good idea to search the web for code that performs the job we need or is at least a good starting point. Most of the code snippets shown in these lab guides are copies of code from the manufacturer's website. Feel free
to
improve
on
the
example
programs.

Microcontrollers are available from many manufacturers, all with their own advantages (and quirks). In this course we use the
MSP430
from
Texas
Instruments
whose
strengths
are
low
power
dissipation
and
a
regular
instruction
set.

Figure 1 shows the architecture of the MSP430 line (specifically the model MSP430F2012; we will be using the more complex MSP430F5438).
The
CPU
block
is
the
part
that
actually
performs
computations
(e.g.
additions).
Note
that
microcontrollers usually lack hardware for multiplication or division. These operations can be emulated in software, albeit at the price of low execution speed. The clock system sets the operating speed (18MHz maximum for the controller we are using, compare this to 2GHz or so for present day laptops). A 555-timer like clock is built right into the chip; alternatively an external oscillator can
be
used
if
higher
precision
is
required.

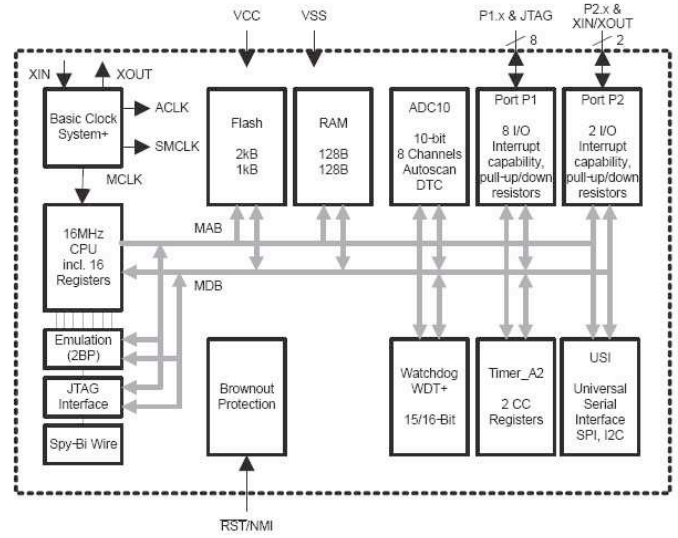

Figure 1 - Block diagram of the MSP430 microcontroller. In addition to the processing unit (CPU), clock, and programming interface (Spy-Bi-Wire), the chip includes program (Flash) and data (RAM) memory, digital inputs and outputs (Ports P1 and P2), **Timers,
and
analog‐to‐digital
converter
(ADC).**

Flash
is
a
nonvolatile
memory
for
storing
programs
and configuration
data.
RAM
is
where
temporary
variables
go.
Note again
the
contrast
to
full
blown
computers:
microcontroller memory
is
typically
a
few
kilobytes
of
flash
and
a
few
hundred bytes
of
RAM.
Most
laptops
today
have
at
least
a
gigabyte
of
RAM (a
million
kilobytes).
You
don't
need
this
in
an
electric
toothbrush. JTAG and Spy-Bi Wire are nifty interfaces for programming and debugging
(the
microcontroller
has
no
keyboard
or
LCD
display). We will use the JTAG interface to talk to the controller though USB
from
a
desktop
computer
and
program
the
Flash
memory. The
Spy‐Bi‐Wire
interface
is
used
only
for
development
once completed
the
controller
works
standalone
from
the program stored
in
the
nonvolatile
Flash
memory.

The really interesting parts are the peripherals. Ports P1 and P2 are digital I/O buses that can be configured as inputs or outputs. They can
be
used
for
simple
I/O
with
switches
or
LEDs;
in
later
labs
we will
see
much
more
sophisticated
uses
of
this
simple
interface. Another
block
we
will
use
is
the
ADC,
an
analog‐to‐digital
converter that
serves
as
a
bridge
between
the
usually
analog
"real"
world
and

the microcontroller. For example we can use it to interface the strain gage circuit designed in an earlier lab to the microcontroller and make a full-blown (simple) balance with display out of the combination!

In this laboratory we are using a fairly powerful MSP430, the MSP430F5438. Despite its large number of pins, there are no separate pins for the ADC. Instead, some digital IO pins can be reprogrammed as ADC inputs as needed. Several dozen MSP430 microcontrollers are available with their main difference being the number of pins and the amount of memory. This permits you to start with a small version, and as the project grows move to versions with additional memory or pins without having
to
change
the
programs
developed
for
the
smaller
parts.

The
specialized
board
shown
in
Figure
2 makes
working
with
the
microcontroller hardware
very
simple.
Many
forms
of
I/O are
provided,
from
simple
buttons
and
LEDs to
graphics
and
sound.
Even
serial communication
with
a
computer
is
readily available.

In addition to the microcontroller, the board features
a
header
along
the
top
edge
for interfacing
with
a
ribbon
cable
to
the
USB interface,
which
will
also
supply
power
to the
board.
Another
header
below
that
one provides
access
to
all
eight
bits
of
port
P10. A
third
header
strip
on
the
bottom
edge
of the
board
provides
various
pins
from
many ports,
each
capable
of
digital
I/O
but
some capable
of
ADC
input
or
other
functions.

The first two pins of port P1, P1.0 and P1.1, are
permanently
connected
to
on‐board LEDs. These pins are not connected to any header,
so
there
is
no
potential
conflict
of function,
but
the
pins
must
be
configured
as digital
outputs
for
the
LEDs
to
work.

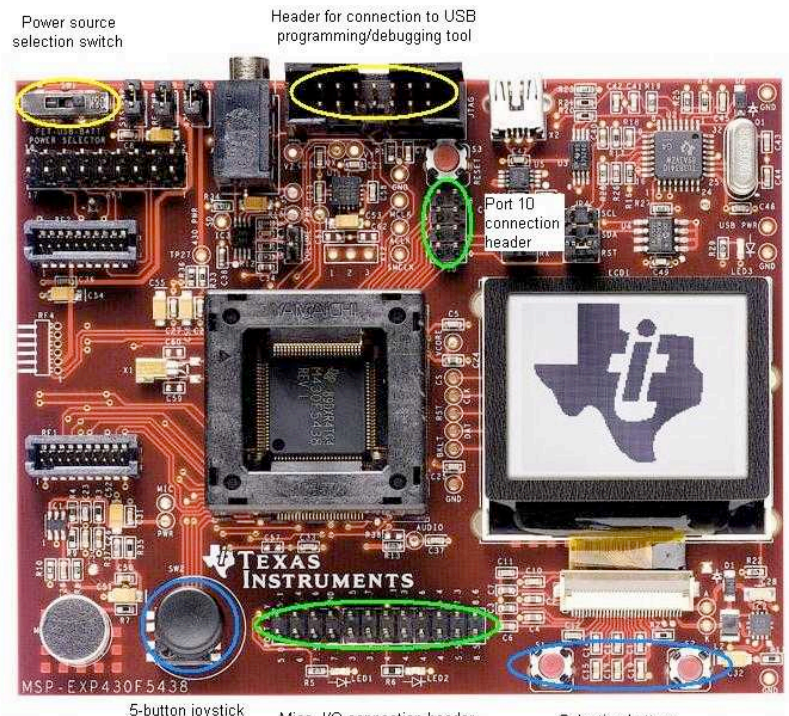

Misc. I/O connection header (4 directions+push)

Selection buttons

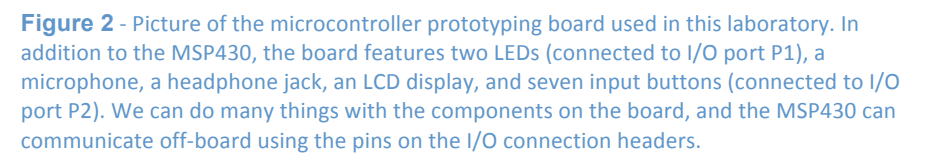

## **Digital Output (Flashing Light)**

In this laboratory we will familiarize ourselves with the microcontroller board and the MSP430 development tool. We will start by writing the classic example of a first program, which for a microcontroller is a blinking light.

1. Connect the microcontroller PCB to the MSP430 USB-Debug-Interface (aka MSP-FET430UIF - the small gray box). Use a standard USB cable to connect the debug interface to a computer with the "IAR Embedded Workbench IDE" software. This software is installed on the computers in the laboratory. Alternatively you can download it from the IAR website and install on
your
own
computer.

2. Start the IAR Embedded Workbench IDE. Choose "Create new project in current workspace". A dialog with options appears. We will write our program in the C language. Expand that choice, click on "main" and then click "OK". The program asks
you
to
name
your
project.
Call
it
"blink".
Hit
enter.

3. Your
screen
looks
as
shown
below,
with
a
program
already
partially
written.

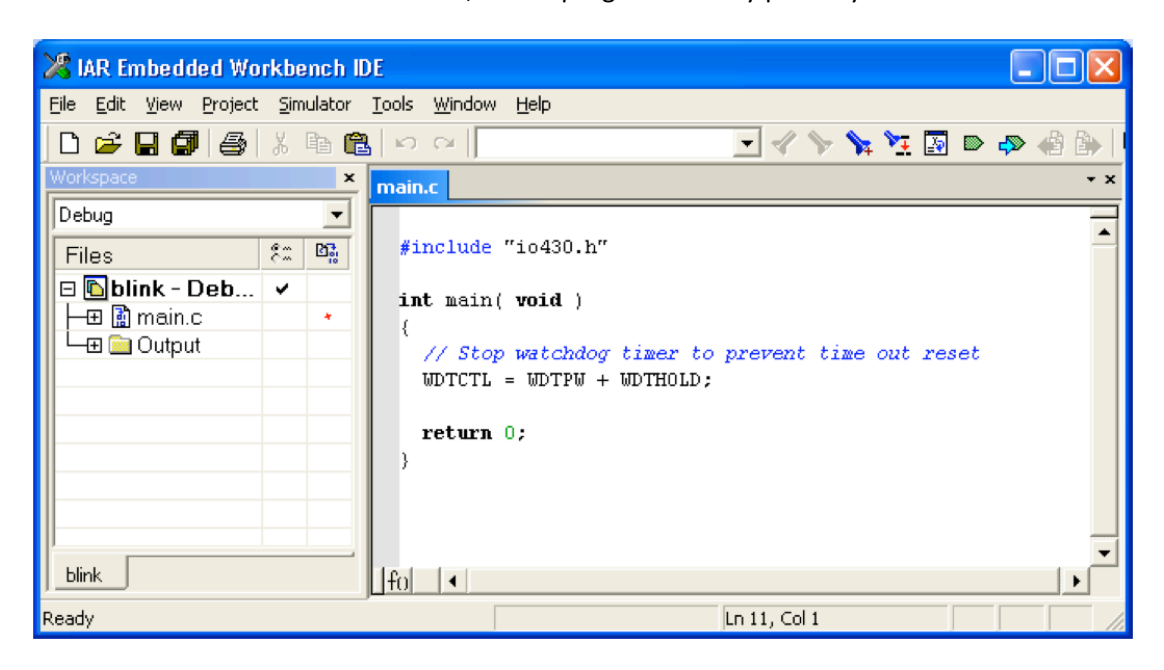

4. Before finishing our program we need to configure the tool for the MSP430F5438. Choose the menu "Project→Options" and click on the "General Options" tab. Set "Device" as shown in the screen below by clicking on the button to the right of the
field
and
navigating
the
choices.

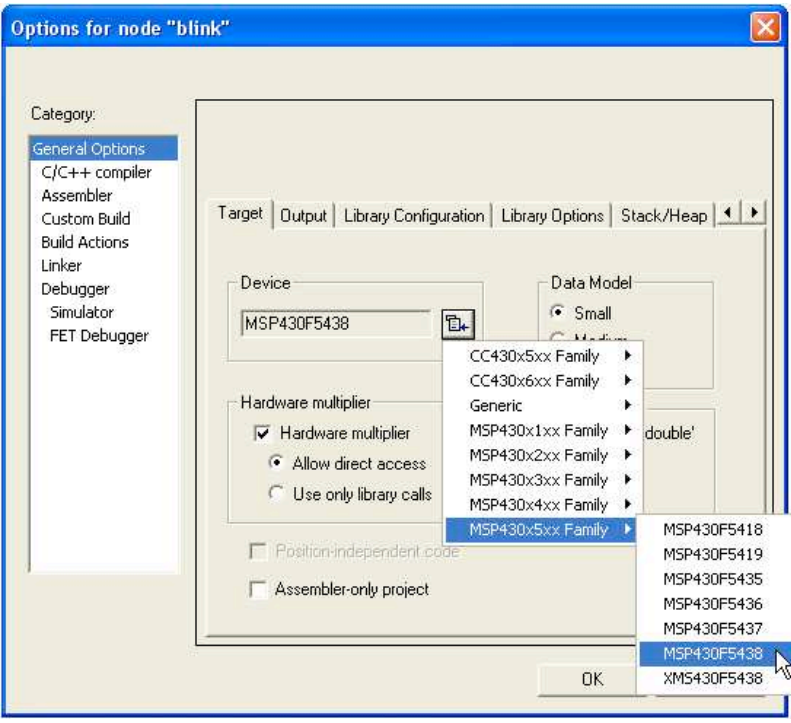

5. Still in the options dialog, verify under the "Debugger" tab that the driver is set to "FET Debugger". Also make sure that under the "FET Debugger" tab, "Connection" is set to "Texas Instrument USB-IF".

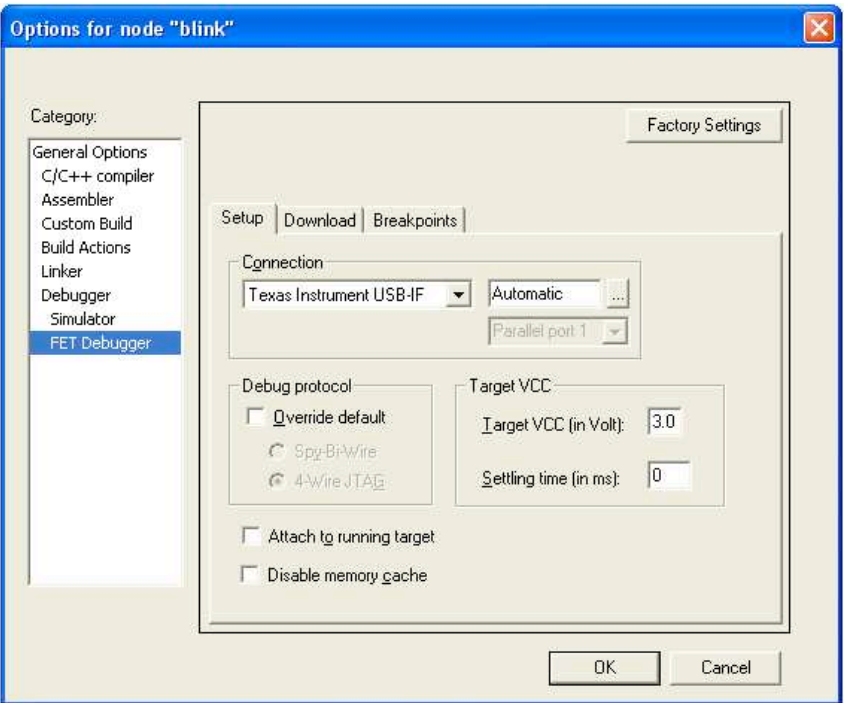

Click
OK.

The LED we'll be using is already connected to the microcontroller pin by the circuit board; you don't have to add any parts. It's connected as shown in the schematic in Figure 3. All we need to do is write the program to turn P1.0 on and off.

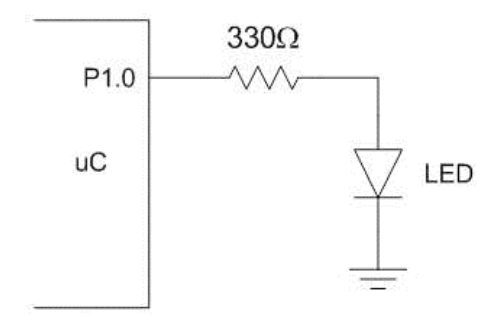

Figure 3 - Circuit diagram for connecting an LED to a microcontroller output port. The resistor is needed since LEDs behave
like
diodes
with
very
large
current
flowing
for
voltages
above a
threshold
(around
1
V).
The
microcontroller
output
changes between 0 V and the supply voltage (around 3 V) for logic low and high, respectively. Without the resistor a large current flows. This can result in either the microcontroller port or the LED to burn out.

In order to write the program, you'll need to know a bit about how ports like P1 work. Each port is a group of 8 pins; these pins' values can be set (if they are outputs) or read (if they are inputs) by the microcontroller. Each pin's value and input/output status can be individually set by manipulating 'registers' in the microcontroller; each register is a group of 8 bits
within
the
microcontroller
that
may
or
may
not
directly
affect
pins.

For now, you need to know about the following registers. Ports other than P1 have similar registers that start with P2, etc:

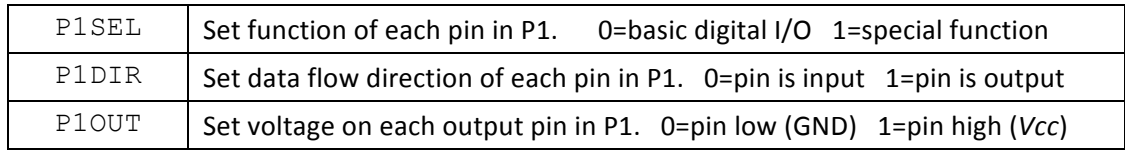

Finally, you need to know how to change the values of the bits in a register. For convenience, we use the predefined values BIT0 through BIT7. BIT0 has bit 0 high and bits 1-7 low (i.e. 00000001), and so on. If we wanted to set pin 0 of port 1 (P1.0)
high,
we
could
simply
write

 $P1OUT = BIT0;$ 

but if any other pins in P1 had been high before, they would now be low. If we want to leave the other bits alone, we need to
write

P1OUT = P1OUT | BIT0;

The vertical line (called a 'pipe') is a bitwise OR function - that is, it works on one bit at a time. It determines bit 0 of its output by ORing together bit 0 or P1OUT and bit 0 of BIT0, and so on. This will set bit 0 of P1OUT high, but leave the rest of P1OUT
unchanged.
We
can
shorten
this
line
of
code
to

P1OUT  $| = BITO;$ 

This does the same thing, but uses a shorthand notation to save on typing. You can do the same thing with operators like +,  $-$ ,  $*$ , and a few others. For example, to set P1.0 low, we can use either of the following lines:

```
P1OUT = P1OUT \& \simBITO;
P1OUT &= ~BIT0;
```
The ampersand ( $\&$ ) is a bitwise AND; it works on one bit at a time like the bitwise OR does, separately ANDing the eight bit pairs. The tilde  $(\sim)$  is a bitwise NOT; all the bits in its input are inverted, so BIT0 (00000001) becomes ~BIT0 (11111110). Can you figure out how to set multiple bits high with one line of code? How about setting multiple bits low? (Careful!)

Now,
let's
actually
write
the
program to
turns
P1.0
on
and
off.

1. First
we
need
to
configure
P1.0
as
a
digital
output
using
the
following
instructions:

```
P1OUT &= \simBIT0; // P1.0 low (LED off)
P1SEL &= ~BIT0; // configure P1.0 for digital I/O
P1DIR | = BIT0; // configure P1.0 as output
```
The first statement sets the output to zero. It is not strictly needed here since we do not care if the LED is on or off when the
microcontroller
starts.
However
it
is
a
good
idea
to
always
first
set
an
output
to
a
known
state
before
enabling
it,
to avoid potentially disastrous surprises. The next two statements configure P1.0 as digital I/O with direction set to output. (As you would expect, the same statements with BIT1 substituted for BIT0 would enable P1.1 as output.) Put these statements just after the code that disables the watchdog timer (don't worry about that timer; just make sure the code is
there
to
turn
it
off).

2. The following statements set the output low or high, or toggle its state:

P1OUT  $&=$  ~BIT0; // P1.0 low P1OUT  $| = BIT0;$  // P1.0 high P1OUT ^= BIT0; // P1.0 toggle

Text after // is treated as a comment and is there only for documentation. If you have ever taken a programming course you know that we are supposed to document our code but few of us actually do it. Join the few.

3. The toggle version of the above statements is appropriate for blinking a light. Since we want to do this repeatedly we enclose
the
statement
in
a
loop:

```
for (i; j) { // c-parlance for infinite loop
P1OUT ^{\wedge} = BIT0; // toggle P1.0
} // closing bracket for infinite loop
```
#### 4. The
complete
program
looks
as
follows:

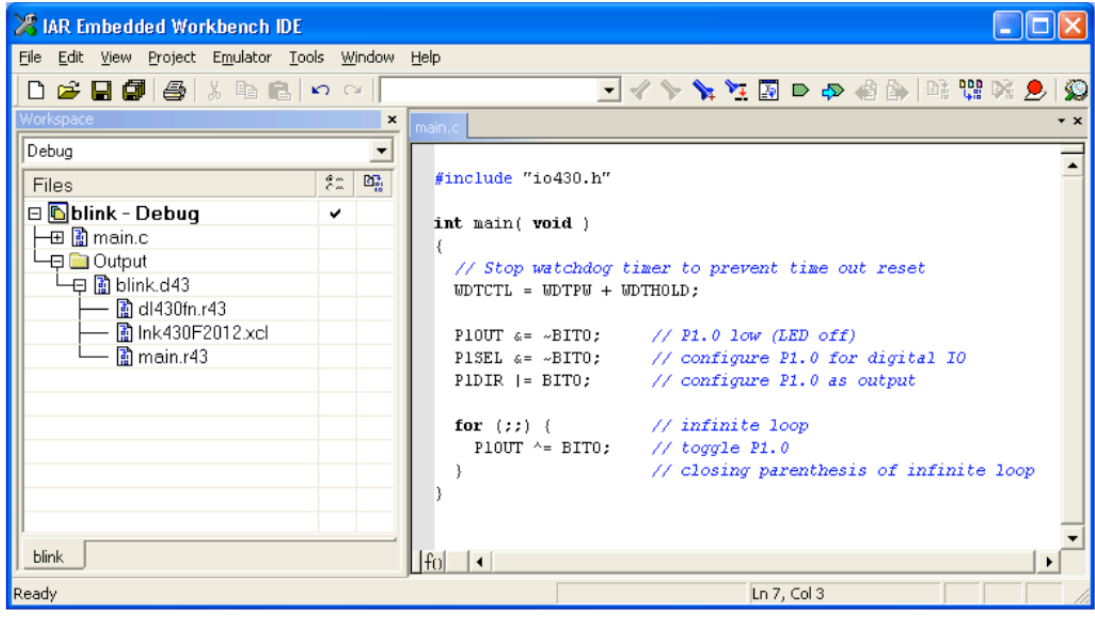

5. Compile it by clicking on the second button from the right in the toolbar: Carefully examine possible error messages (or
ignore
them
and
waste
lots
of
time
in
frustration).
A
new
window
pops
up:

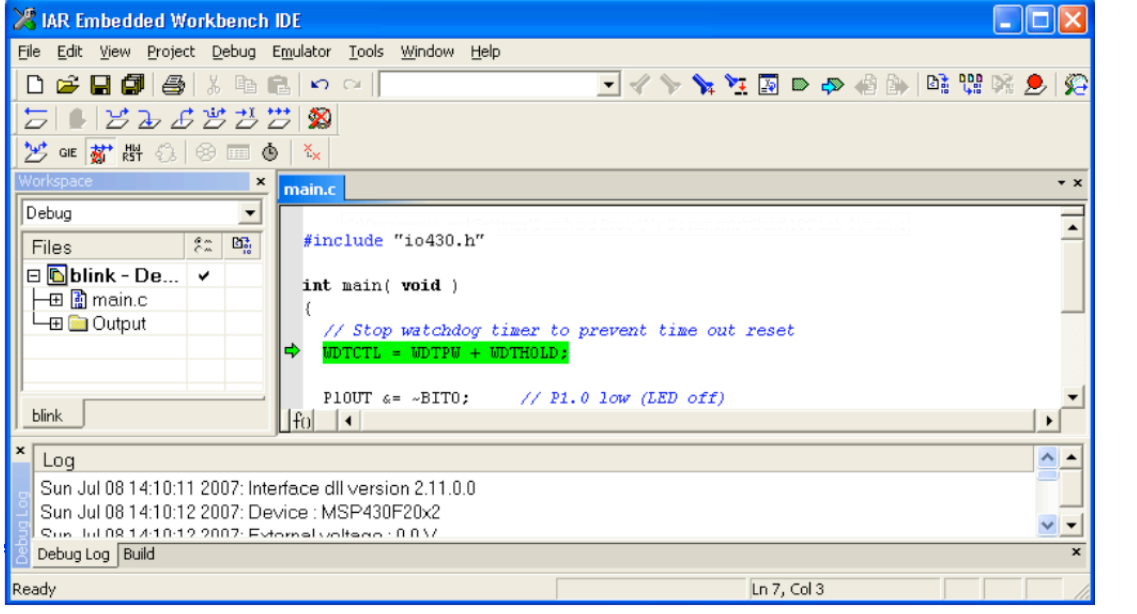

 $***$ Click the Go button (in the 2nd row of toolbars). When done you can stop the program by clicking  $\blacksquare$  . You can also modify the code and click  $\overline{\mathcal{L}}$  to recompile and restart the program with  $\overline{\mathcal{L}}$ .

6. If everything went right the LED turns on but doesn't blink. At best it is a little dimmer than the Power LED. The reason is that the microcontroller turns the LED on and off a few million times per second, too fast for our eyes to follow.

7. The simplest fix is to give the microcontroller a bit of extra work to slow it down. Microcontrollers cannot get bored and hence do not mind. Since we will often have need for such delays, we package this function in a subroutine that we can easily
reuse
in
other
programs.
Here
is
the
code:

```
void delay(unsigned int n) { 
    while (n > 0) n--;
}
```
Calling
this
code
with
the
statement:

delay(30000);

causes the microprocessor to spin 30,000 times in a loop, decrementing the variable n each time around.

A
few
words
on
subroutines:

1. They must be declared outside of all other routines, including the main () routine.

2. They must be declared earlier in the program than they are used.

```
For example, if we wanted to write a subroutine that called delay(), we would have to put our subroutine's
code after the code for delay() but before it is used in main () or any other subroutines.
```
8. Let's
try
this
in
our
program:

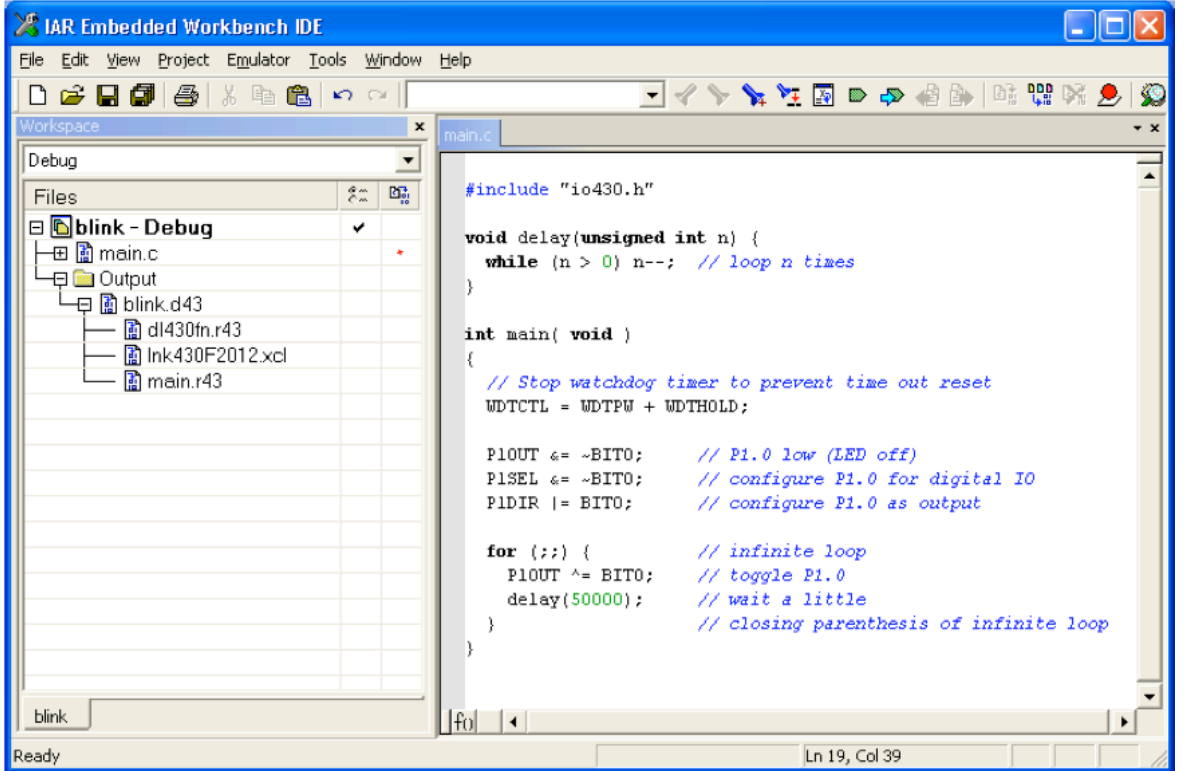

9. You can change the rate of the blinking by varying the argument to delay. Beware: the maximum permitted value is a little over 65,000 (you'll get a warning if you exceed the maximum, which you are free to ignore if you need a few hours of frustration with stuff that does not work). For longer delays you can e.g. use several delay statements, or write a subroutine that calls delay repeatedly. Can you get the LED to blink at a rate of 1Hz?

If you have paid attention the answer to this question is trivial: Assuming P1.0 has been configured as an output, what is the code
to
set
it
to *Vcc*? 1
pt. 0

> 1
> pt.  $\theta$

Show
your
light
to
the
GSI.

### **Analog Output**

So far we have used the microcontroller to turn an LED on or off. Frequently an "analog" output is required, i.e. a voltage that can assume any value between the supplied voltage Vcc and ground. Some microcontrollers contain special peripherals called digital-to-analog converters (DACs) for this purpose. The model we are using lacks this feature. However, we can emulate an analog output with a digital output by rapidly switching its value between the supply voltage and ground and carefully selecting the times the output is high and low. For example, if the output is high (*Vcc*=3 *V*) during 3 clock cycles and then low (0 V) during 2 cycles, the average value of the output is  $(3/5)$ Vcc = 1.8 V. Likewise, if the output stays high for 21 cycles
and
low
for
77
cycles,
the
average
output
voltage
is: 1
pt. 1

Write a subroutine function dac (n) that sets port P10.0 high during n cycles and low during 256-n cycles. (We cannot use port P1.0 as we have been because it is permanently connected to the LED, so convert all mentions of P1 into P10, e.g. P1OUT to P10OUT.) Here is a start:

```
void dac(unsigned int n) { 
   ... set output high ...
   delay(n) 
   ... set output low ...
   delay(256-n) 
}
```
 $n =$   $v_0 =$ 

1
pt. 1

Call this function from your main program in an endless loop. Write your completed code into the box below:

Test your "DAC" in the laboratory. First verify with the oscilloscope that for n=0 the output remains low (why is there a "glitch" - an undesired pulse - and how could you eliminate it?), and for n=256 the output remains high (except for a brief glitch). Then connect a first order RC filter with R = 10 kΩ and C = 4.7 *uF* to the microcontroller output and record the voltage  $v_0$  across the capacitor on the oscilloscope. Adjust n such that  $v_0$  = 1.3 V and ask the GSI to verify your result.

1
pt. 1

One drawback of this DAC is that it keeps the microcontroller busy and unavailable to do other tasks. A better solution uses the microcontroller's timer combined with a feature called interrupt to implement the delay. With this technique, the dac function can run at the same time as other functions. We will not explore this feature here; please check the manual and sample
programs
(see
vendor
website)
if
you
want
more
information.

1
pt. 1

# **Digital Input**

Now we will focus on the second half of I/O: inputs. In this section, we'll be using the leftmost button (S1, connected to P2.6) for the digital input to control the state of  $\leq N_{\text{up}}$  the LED.

Figure 4 shows the circuit for connecting a button to the microcontroller. Normally P2.6 is pulled to Vcc (high) by the pull-up resistor R<sub>up</sub>; pressing the button pulls P2.6 low. This entire circuit is mostly set up on the board already; the left pushbutton is connected between P2.6 and ground. R<sub>up</sub>, on the other hand, is built into the microcontroller,
and
we
must
activate
it
before
we
can
use
the
button.

Here is the code for enabling P2.6 as an input with the pull-up resistor enabled:

 $P2OUT = BIT6;$  $P2DIR = \sim BIT6$ ;  $P2REN = BIT6;$ 

The following statement stalls the program and waits for P2.6 to go low:

while (P2IN & BIT6); // wait for P2.6 to go low

**Figure 4** - Circuit diagram for connecting
a
pushbutton
to
a microcontroller
input
pin.
In
the microcontroller
we
are
using,
Rup
is built
in
already.

2
pt. 1

1
pt. 1

We
know
about
some
new
registers
now:

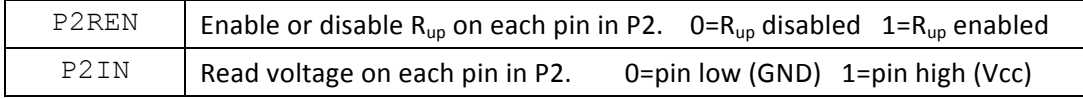

We can also use the while instruction to repeat instructions, as done in  $delay()$ , rather than simply wait:

```
while (P2IN & BIT6) {
   ...do the things in the brackets repeatedly while P2.6 is high...
}
```
Combine this information with what you learned from the LED blinking program to write a program that turns the LED at P1.0 on when the button is pressed and turns it off when the button is released. Put your code in the box below:

Ask
the
GSI
to
verify
the
button's
functionality.

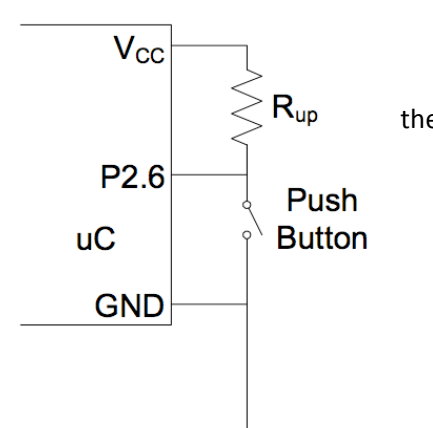

#### **Analog Input**

Microcontrollers (and computers in general, for that matter) operate with digital data. However, many "real world signals" such as temperature are analog in nature. An analog-to-digital converter is needed to input such signals into a microcontroller. Analog-to-digital converters, or ADCs for short, are available as standalone electronic components or built into more complex devices. Fortunately our microcontroller has an ADC built in. In this laboratory we will use this ADC to display which of several ranges a voltage falls within. ADCs compare an analog input  $v_i$ , e.g. 1.387 V, to a reference voltage V<sub>ref</sub> to produce a digital number representing the ratio of the analog input to the reference rounded to the nearest integer. For example, the ADC in our microcontroller converts analog voltages to digital numbers according to the following equation:

1
pt. 2

$$
N = round\left(4095 \times \frac{v_i}{V_{ref}}\right)
$$

Negative input voltages and inputs exceeding the reference voltage are clipped to zero and 4095, respectively.

stored in the variable ADC12MEM0. (MEM-zero, not MEMO.) Be aware that the reference voltage V<sub>ref</sub> is 2.5 V, not 3 V. The program skeleton below shows the code for using the ADC and configures P6.7 as its input. Conversion results are

```
#include "msp430x54x.h" 
int main( void ) { 
   // Stop watchdog timer to prevent time out reset
   WDTCTL = WDTPW + WDTHOLD;
   ADC12CTL0 = ADC12REF2 5V // reference is VCC (2.5 V)+ ADC12REFON // turn on reference generator 
                + ADC12SHT02 // sample rate 
                 + ADC12ON; // enable ADC 
   ADC12CTL1 = ADC12SHP; // Use sampling timer 
   ADC12MCTL0 = ADC12EOS // End of sequence (since we are using 1 ADC) 
                + ADC12SREF 1 // Define limit between Vref and AVss
                + ADC12INCH 7; // Read from ADC Channel A7
   P6SEL |= BIT7; // Enable A/D channel A7 
   P1OUT \&= \sim (BIT1 + BIT0); // P1.0 & P1.1 low (LEDs off)
   P1SEL &= \sim (BIT1 + BIT0); // configure P1.0 & P1.1 for digital IO
   P1DIR |= 0x03; // P1.0 output 
   for (int i=0; i<0x30; i++); // Delay for reference start-up 
   for (i; j) { // infinite loop
      ADC12CTL0 |= ADC12ENC + ADC12SC; // enable and start conversion 
      while (ADC12CTL1 & ADC12BUSY); // wait for conversion to complete 
      if (ADC12MEM0 > ...) P1OUT = ...; // display result on LEDs ...
   } 
}
```
Notice that a new instruction has been added: if. It causes a section of code to execute (or not) based on a condition. An else section can be added if necessary. For example, the following statement turns on P1.0 if and only if n is even.

```
if (n & BIT0) { // check the ones bit of n
  P1OUT &= ~BITO; // executed only if the ones bit is high (n is odd)
}
else { // if n is not odd, it must be even
   P1OUT |= BIT0; // executed only if the ones bit is low (n is even)
}
```
Any non-zero argument to an  $if$  statement will satisfy it, so be careful when checking for a bit with a low value.

Complete the program such that the on-board LEDs represent graphically the input voltage of the ADC for V<sub>ref</sub> = 2.5 V. Write your program such that no LEDs are on for  $v_i$  < 500 mV, only LED #0 is on for 500 mV <  $v_i$  < 1000 mV, only LED #1 is on for 1000  $mV < v_i$  < 2000  $mV$ , and LEDs #0 and #1 are on for  $v_i$  > 2000  $mV$ . Write the infinite loop portion of the program, which will include the section you designed (i.e. don't copy out all the setup code given above) in the space below:

2
pt. 2

Connect a potentiometer between VCC and GND and connect the middle tap to P6.7. Verify proper circuit operation using a voltmeter
and
show
the
result
to
the
GSI. 1
pt. 2

With this introduction you are in a good position to tackle projects using microcontrollers for all sorts of applications including
electronic
thermometers,
scales,
touch
sensor
interfaces,
light
shows,
etc.

A final question: with V<sub>ref</sub> set to 3 V, what value v<sub>i</sub> corresponds to a reading N = 199? (There is a range of voltages that could produce
this
N;
specify
the
middle
of
the
range.) 1
pt. 3